## **매입/매출 전표 확인**

 등록한 매입/매출 전표가 나타나지 않는 경우가 있습니다. 몇 가지 확인만으로 간단하게 찾을 수 있도록 안내 드리겠습니다.

**1. 전표 확인하기**

## **- 확인사항**

① 하루/월 설정을 확인하시고, '**월**'에 체크해 주세요.

② **날짜를 확인**하여 해당 연도와 월이 맞는지 확인해 주세요.

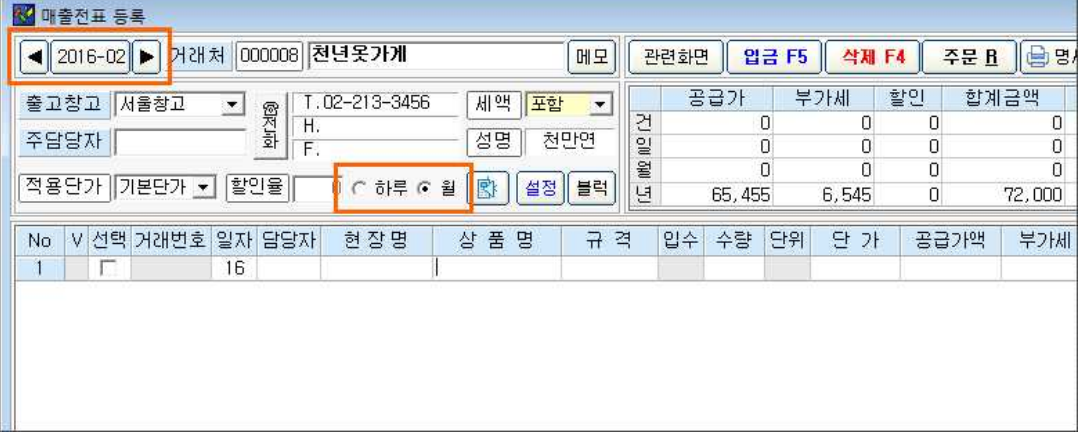

③ **기초등록 – 환경설정(공통)** 화면의 '**전표**' 탭에서 '**8. 본인이 입력한 전표만 보기**'의 체크 여부를 확인하고, 체크를 해제한 상태로 저장해 주세요.

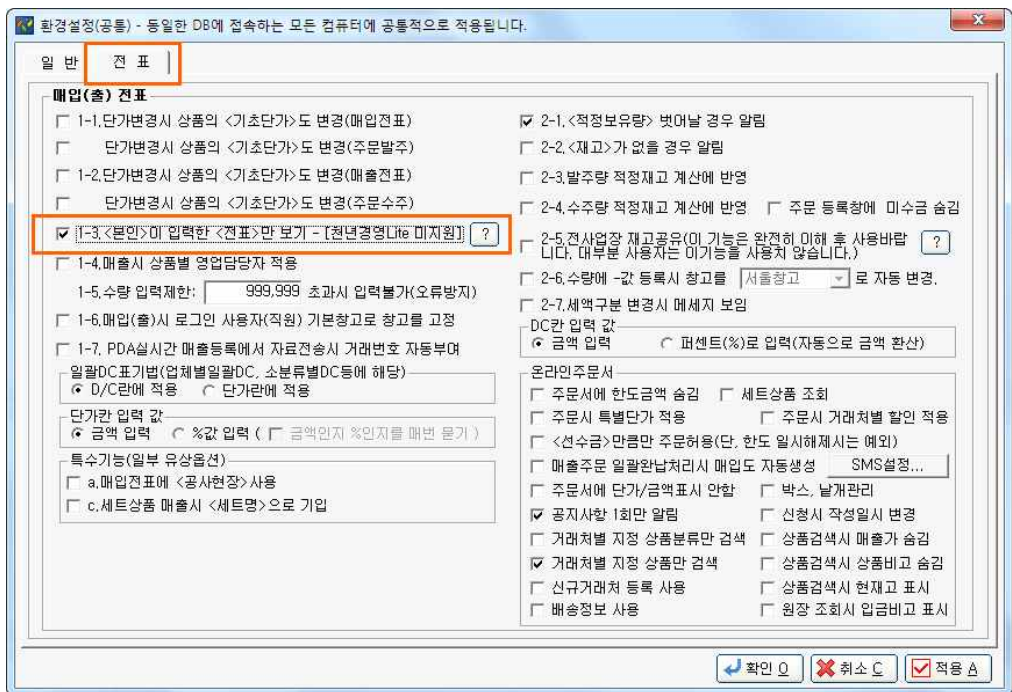

위 사항을 확인하시고 수정 후 전표화면을 재 조회하시면 해당 내역을 확인하실 수 있습 니다.